# Soft-Engine - software di acquisizione dati: Shock 3.1

# Descrizione del software

Il software di acquisizione del banco prova ammortizzatore permette tutti i tipi di test che si possono effettuare su un banco prova ammortizzatori. L' uso del software è particolarmente semplice, essendo progettato per lavorare in un ambiente WINDOWS©.

Il software permette di effettuare, come vedremo, questi **tipi di prova:**

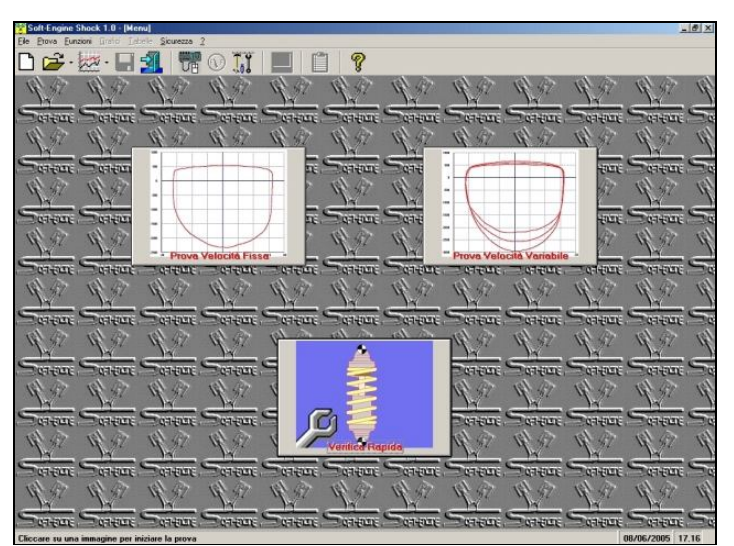

*Shock 3.1: La schermata iniziale*

- **PROVA A VELOCITA' FISSA:** è la prova a un 6r ciclo di lavoro, a una velocità impostata e a una corsa selezionata, sul banco e sul software (il cui valore può essere inserito "nominalmente");
- **PROVA A VELOCITA' VARIABILE:** possono essere impostati più cicli di lavoro. Possibilità di inserire uno step fisso o variabile di velocità.
- **PROVA DI VERIFICA RAPIDA:** con questa prova si fa funzionare il banco ma senza acquisire, quindi si testa il funzionamento dell'ammortizzatore e dei sensori del banco a diverse velocità.

Inoltre, sono possibili dei **test preliminari**, quali:

- **WARM UP:** si preriscalda l'ammortizzatore per un certo numero di secondi oppure finchè non viene raggiunta una certa temperatura;
- **GAS TEST:** test preliminare con in quale viene misurata la componente gassossa della forza;
- **PROVA DI ATTRITO DELLA TENUTA:** è inclusa nel gas test ed è una prova semistatica per valutare l'attrito dentro il corpo dell'ammortizzatore durante la tenuta.
- **PROVA A FORZA SOGLIA IMPOSTATA:** con questa prova (si sceglie se deve essere preliminare o durante la prova vera e propria) il test si interrompe quando l'ammortizzatore sviluppa una forza superiore a quella impostata a una certa velocità (impostata anch'essa). Serve per evitare possibili rotture dell'ammortizzatore prima di test troppo intensivi.

# Grandezze misurate

Il software fornisce questi risultati, sotto forma di grafici e tabelle:

Forza in funzione di Spostamento, Velocità e Tempo;

Forza in funzione della Velocità assoluta e Forza assoluta in funzione della Velocità assoluta;

Picchi di forza in funzione della Velocità assoluta;

Componente Forza del gas in funzione dell'angolo di manovella del motore;

Forza, Spostamento e Velocità in funzione del Tempo;

Temperatura in funzione del Tempo.

E' possibile inoltre:

Precaricare l'ammortizzatore prima di far partire il test;

Effettuare comparazioni tra prove diverse.

Dotato di potenti strumenti di analisi, il software acquisisce varie grandezze, per le quali sarà possibile: Visualizzare grafici di ogni tipo e tabulati; Ogni grandezza può essere messa in funzione di Spostamento, Velocità, Tempo (quando ciò è ď fisicamente significativo); Effettuare lo zoom sui diagrammi delle grandezze misurate; Leggere le curve con un cursore, ottenendo, puntualmente, i valori di ascissa e ordinata, con precisione al centesimo di mm. Il lettore funziona ciclo per ciclo; Ottenere i valori di picco; Invertire la lettura dei grafici (estensione in alto e compressione in basso o viceversa); Cambiare le unità di misura (Sistema Internazionale, British e Tecnico); Stampare a colori grafici e tabulati su carta; la stampa può essere personalizzata;

Personalizzare la pagina dei diagrammi, cambiando ogni colore.

Il software è estremamente "friendly", perchè, ad esempio, è immediata la scelta della prova (basta cliccare sull'icona apposita sulla videata principale del software) e, nella pagina dei grafici, si può accedere a tutte le principali funzioni cliccando sulle pulsantiere orizzontali e verticali (vedere figure sotto).

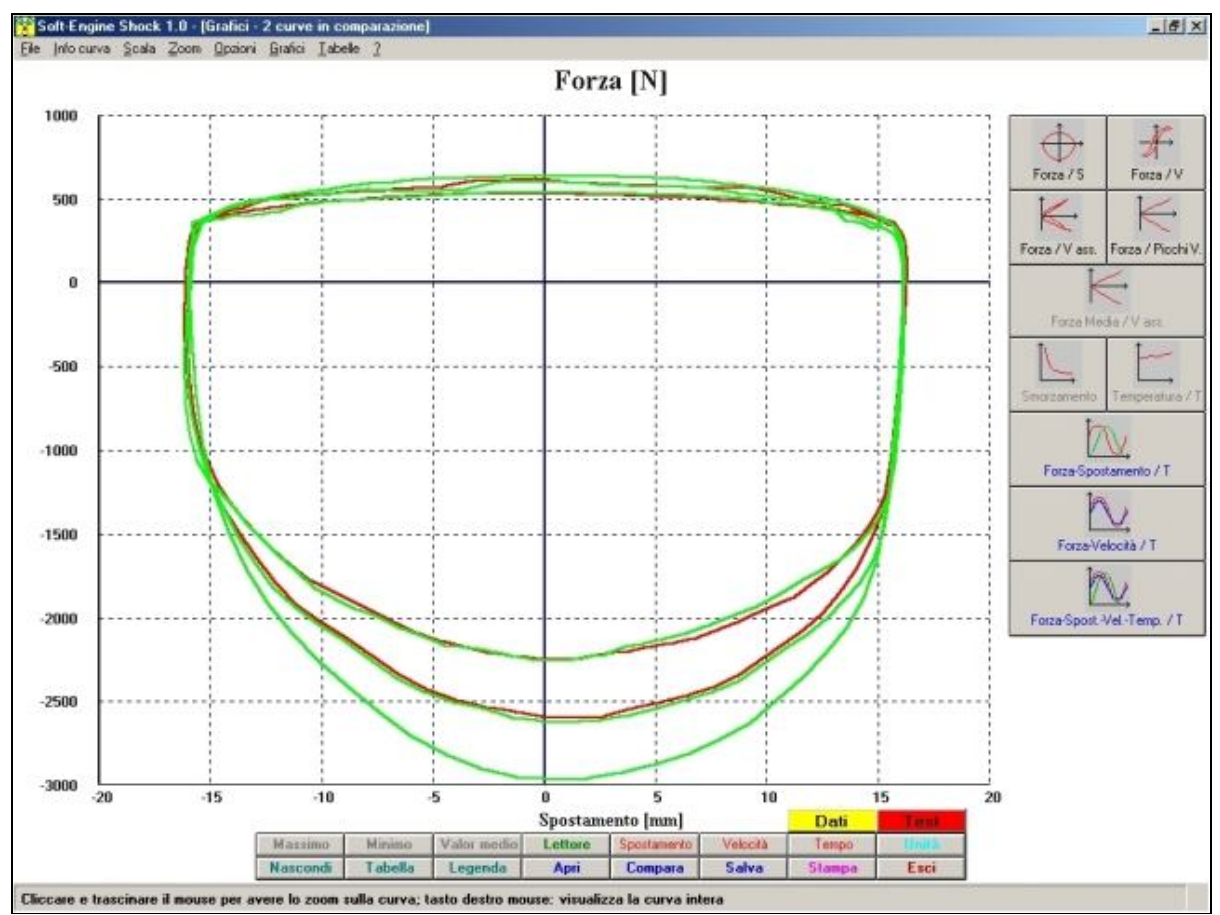

*La videata dei grafici: comparazione tra diverse prove*

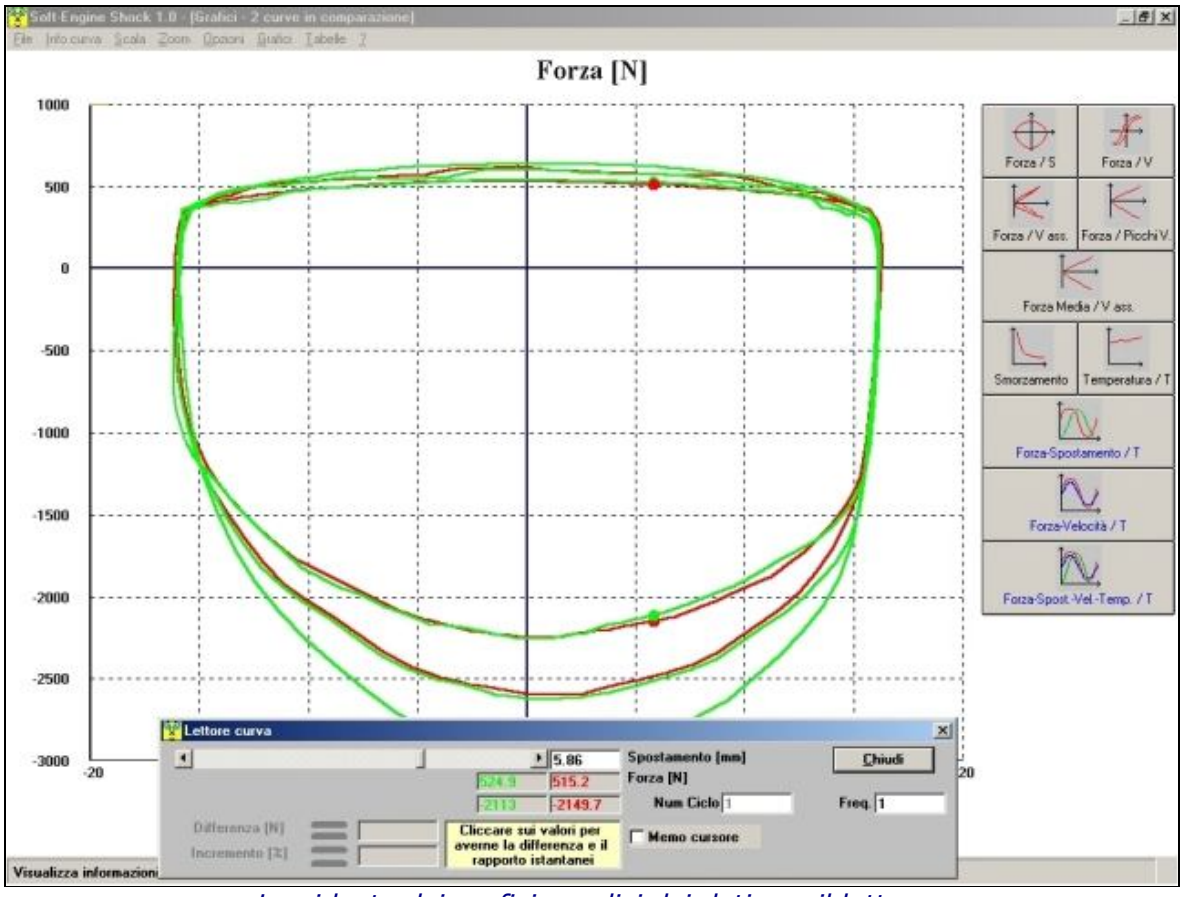

*La videata dei grafici: analisi dei dati con il lettore*

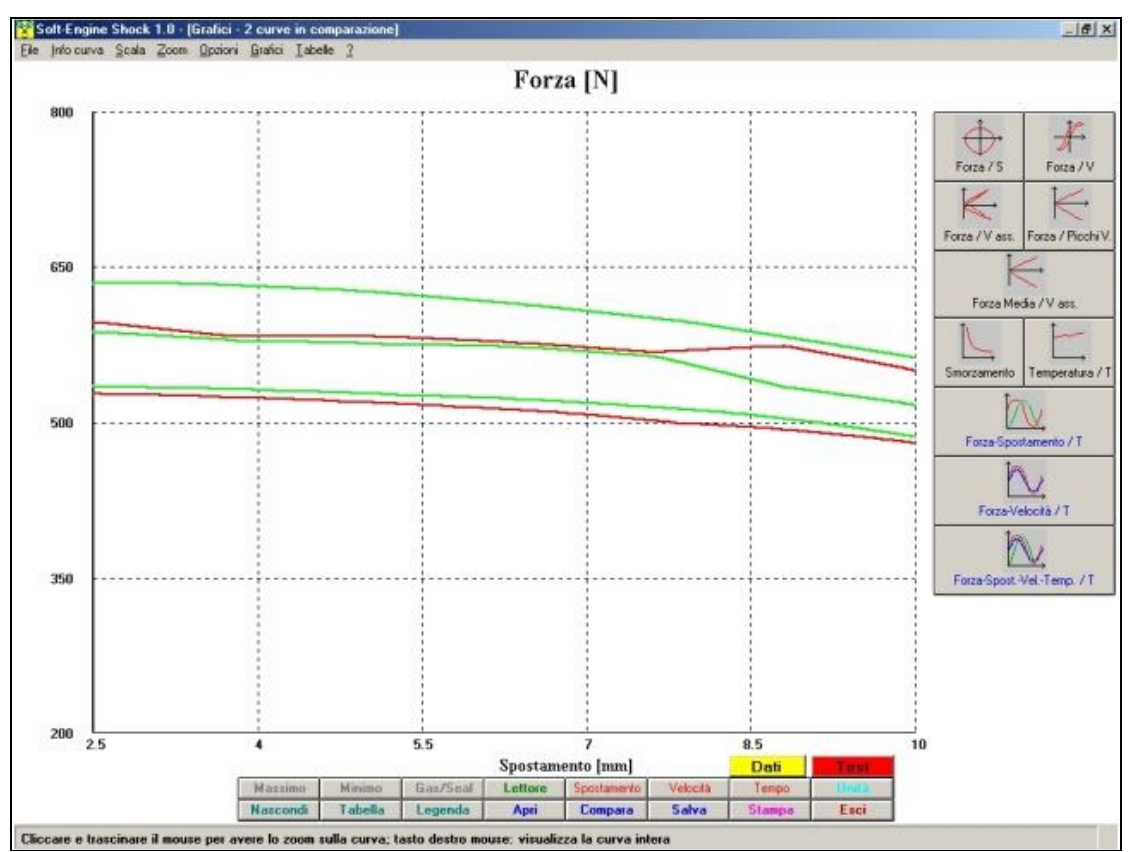

*La videata dei grafici: zoom curve*

# I tipi di prova

Ecco i tipi di prova che il banco ammortizzatore può effettuare:

### Prova a velocità fissa:

Consente l'acquisizione dati per un solo ciclo a una velocità impostata (velocità in mm/s o frequenza di oscillazione in HZ) e costante.

E' un test utile per valutare la taratura dell'ammortizzatore in funzione di una corsa massima a una certa velocità, in modo da valutare correttamente il funzionamento dell'idraulica dell'ammortizzatore e rilevare eventuali anomalie, in base all'andamento del grafico Forza/Spostamento (che deve essere normalmente di forma ellittica).

#### Prova a velocità variabile:

Con questo test è possibile testare l'ammortizzatore imponendo una progressione di frequenze (o velocità) scelte attraverso il software: si effettuano cioè uno o più cicli di lavoro a velocità (frequenza di oscillazione) variabile: si imposta una velocità (frequenza) minima, una frequenza (velocità) massima e un passo che può essere costante o variabile: durante il test, la frequenza di oscillazione varia e sarà possibile quindi valutare come varia comportamento dell'ammortizzatore in corrispondenza di diverse frequenze di oscillazione.

Sono possibili anche dei test preliminari, da effettuare quindi prima del lancio vero e proprio:

#### Warm up:

Test per far si che l'olio dell'ammortizzatore raggiunga la temperatura di lavoro ottimale prima che inizi il test.

Normalmente, durante il loro funzionamento reale, l'ammortizzatore subisce un certo riscaldamento: con questo test, è possibile simulare questo evento su banco e testare l'idraulica dell'ammortizzatore a una certa temperatura, che si può impostare via software; alternativamente, è possibile impostare un certo tempo di pre-riscaldamento.

#### Gas test:

Serve per valutare gli effetti del gas dell'ammortizzatore: a una velocità ridotta, la cella di carico misura la forza, che dipenderà dall'inerzia del gas. Questo dato apparirà in speciali grafici e tabelle, in funzione dell'angolo di manovella del motore elettrico. La velocità del gas test è bassa, ma può essere leggermente aumentata o diminuita.

#### Seal Drag Test (Prova Attrito Tenuta):

E' un test semistatico per valutare gli effetti dell'attrito nel corpo dell'ammortizzatore a causa della tenuta. Serve per valutare l'influenza dell'attrito di primo distacco del pistone dall'ammortizzatore. Questo test viene eseguito automaticamente durante il GAS TEST. La forza misurata sarà la somma della influenza data dal gas con il contributo attrito+idraulica.

#### Forza soglia impostata:

E' un test che può essere sia preliminare che agire durante la prova vera e propria. Si imposta un valore di forza (=la forza della soglia) e una velocità. Se durante il test preliminare (o durante la prova) l'ammortizzatore sviluppa una forza maggiore di quella impostata, il software interrompe il test. Utle per evitare rotture indesiderate dell'ammortizzatorere durante sessioni di prove particolarmente intensive.

## Le grandezze acquisite

Il software di acquisizione dati permette di misurare varie grandezze come:

#### la Forza dell'ammortizzatore in funzione dello Spostamento

Questo grafico (fig. 1a e 1b) è quello di gran lunga più usato, essendo immediatamente disponibile il riferimento della forza rispetto tutti i punti della compressione dell'ammortizzatore. E' possibile contemplare un solo ciclo (fig 1a) o più cicli (fig 1b) a frequenza costante o meno Riconosciamo alcuni **punti notevoli del grafico**. Solitamente lo **Zero** viene misurato in corrispondenza della metà della corsa di compressione; quando la biella si trova al **Punto Morto Inferiore** (**PMI**), l'ammortizzatore è completamente fermo e totalmente esteso e quindi non oppone alcuna resistenza. Quando la biella comincia a spostarsi l'ammortizzatore viene sollecitato in compressione, quindi la forza resistente offerta dall'amortizzatore aumenta. Quando la biella raggiunge la m**età corsa in compressione** (**MCC**) l'ammortizzatore viene compresso a una velocità pari a quella di rotazione del volano e in queste condizioni offre la massima resistenza. Quindi la biella arriva al **PMS** (**Punto Morto Superiore**): l'amortizzatore è completamente compresso e nuovamente fermo, quindi non oppone resistenza. Infine, quando la biella è a **metà corsa in estensione**, (**punto MCE**) l'ammortizzatore viene esteso a una velocità pari a quella di rotazione del volano e in queste condizioni offre la minima resistenza. Successivamente, si ritorna al **PMI**: e comincia un nuovo ciclo: quello che risulta è un diagramma grosso modo ellittico e immediatamente riconoscibile. Nel *Fig.1b: Diagramma "a patata" test a velocità*  nostro grafico di figura 1, la scala negativa delle forze sta a significare "**Forza in compressione**", quella positiva "**Forza in estensione**"; la scala negativa dello spostamento sta a significare "**Compressione**", quella positiva "**Estensione**".

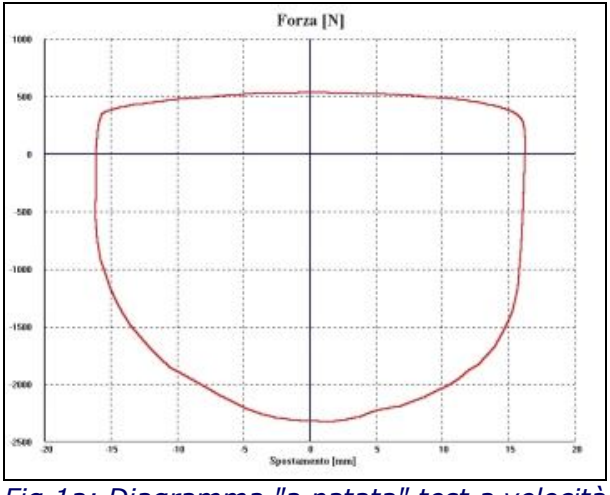

*Fig.1a: Diagramma "a patata" test a velocità costante (1 ciclo)*

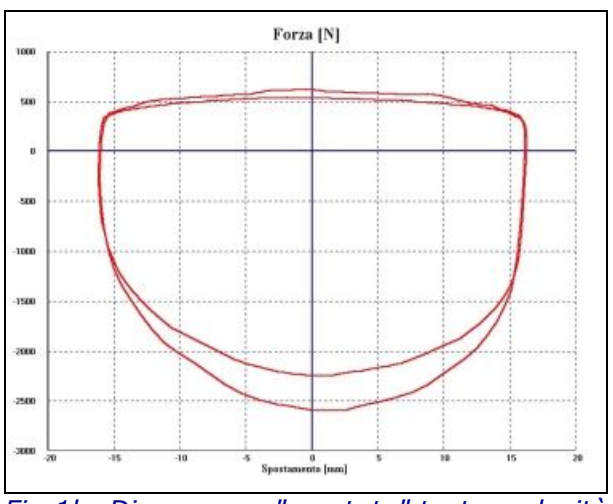

*variabile (1 ciclo per ogni velocità)*

# La Forza dell'ammortizzatore in funzione della Velocità

Questo grafico (fig. 2a e 2b) deriva dal grafico Forza/Spostamento, in quanto la Velocità è la variazione dello spostamento nel tempo. Al solito, è possibile contemplare un solo ciclo (fig 2a) o più cicli (fig 2b) a frequenza costante o meno.

Durante l'acquisizione si crea una prima curva in compressione relativa alla prima metà della corsa in compressione, e una seconda curva relativa alla seconda metà della corsa in compressione, analogamente in estensione. La prima e la seconda curva descrivono una "curva ad isteresi", ma esse non coincidono mai a causa dell'influenza della compressione del gas o aria e dell'inerzia dei sistemi valvolari sensibili all'accelerazione o alla decelerazione. Sono grafici abbastanza complessi, quindi utilizzati raramente.

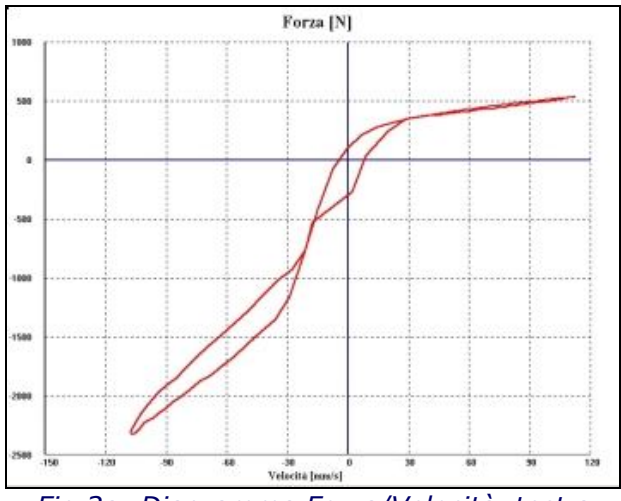

*Fig.2a: Diagramma Forza/Velocità test a velocità fissa (1 ciclo)*

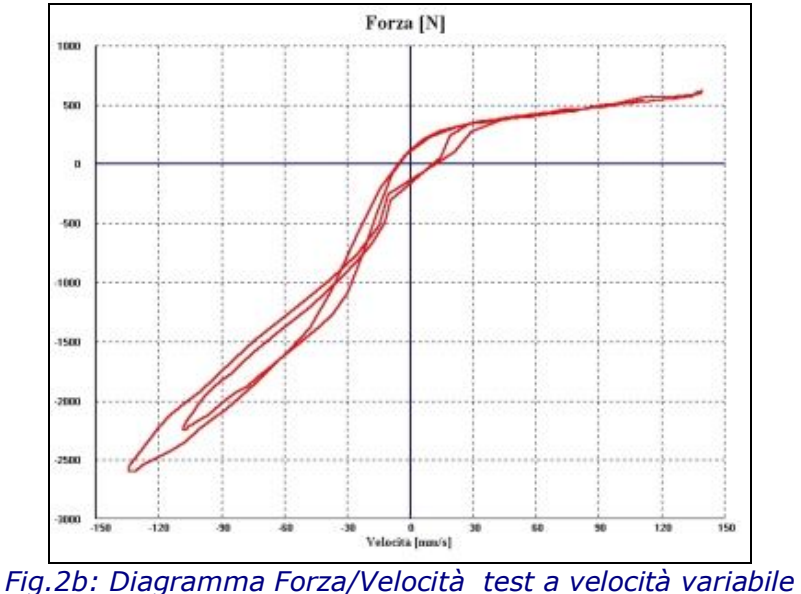

*(1 ciclo per ogni velocità)*

## Grafico Forza ammortizzatore in funzione della Velocità assoluta:

E' un grafico che visualizza la forza in funzione di una velocità intesa sempre positiva, in modo da avere una lettura più immediata del grafico F/V.

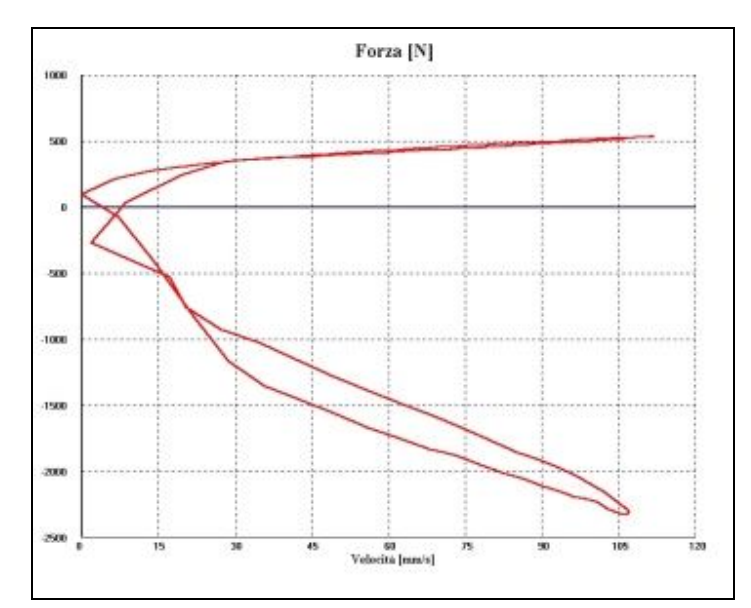

*Fig.3: Diagramma Forza / Velocità assoluta*

### Grafico Picchi Forza ammortizzatore in funzione della Velocità (assoluta)

Anche questo grafico (fig. 4) deriva dal grafico Forza/Spostamento, contemplando più cicli di lavoro a frequenza costante o variabile.

Per ogni ciclo di prova si misura la forza massima in corrispondenza della velocità, perciò si crea un grafico a punti che poi vengono raccordati da segmenti per una più facile lettura. Questi grafici consentono di valutare con grande precisione la forza nei confronti delle velocità massime, il che è ideale per poter costituire delle tarature.

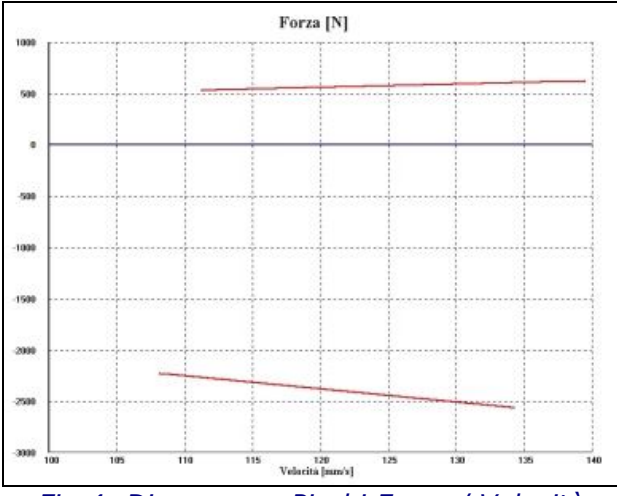

*Fig.4: Diagramma Picchi Forza / Velocità*

## Grafico Temperatura:

Questo grafico si usa per studiare la variazione della temperatura dell'olio durante la prova.

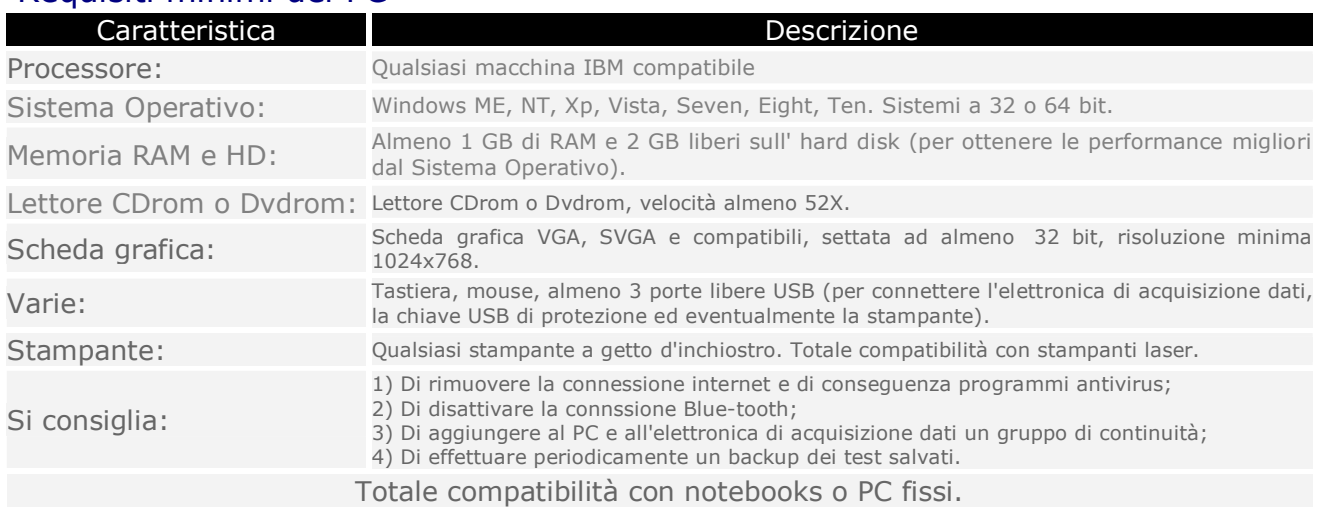

# Requisiti minimi del PC